## **How to Register for Learning Express/Job & Career Accelerator (JCA)**

- 1. [Log in to Learning Express/JCA](https://nauproxy01.national.edu/login?url=http://www.learningexpresslibrary3.com) using your student portal user ID and password. You can also access Learning Express from the row of icons on the bottom of the [library home page.](http://library.national.edu)
- 2. Click the "Register" link on the top right of the page:

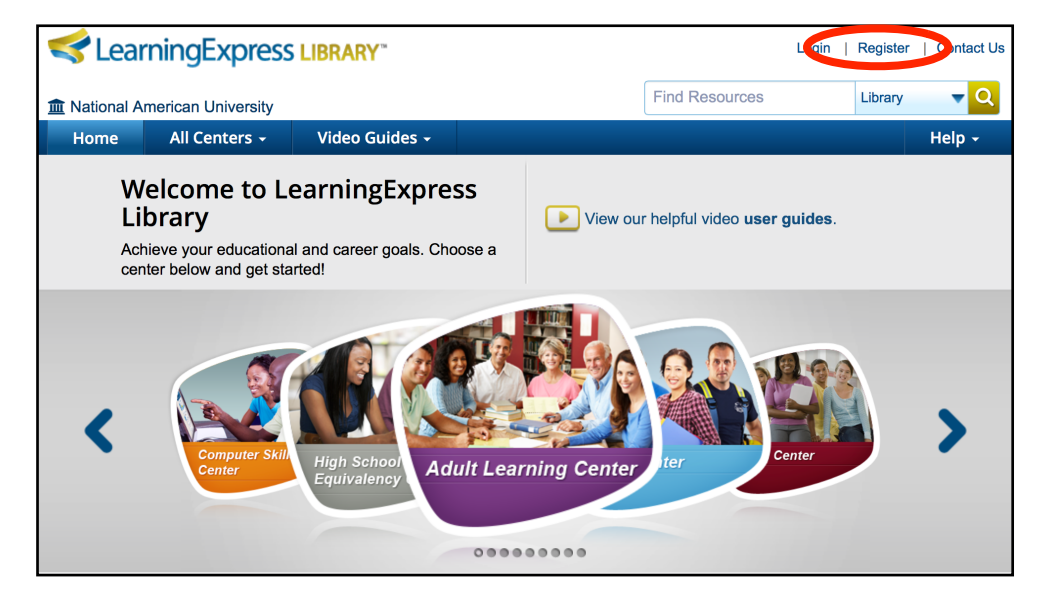

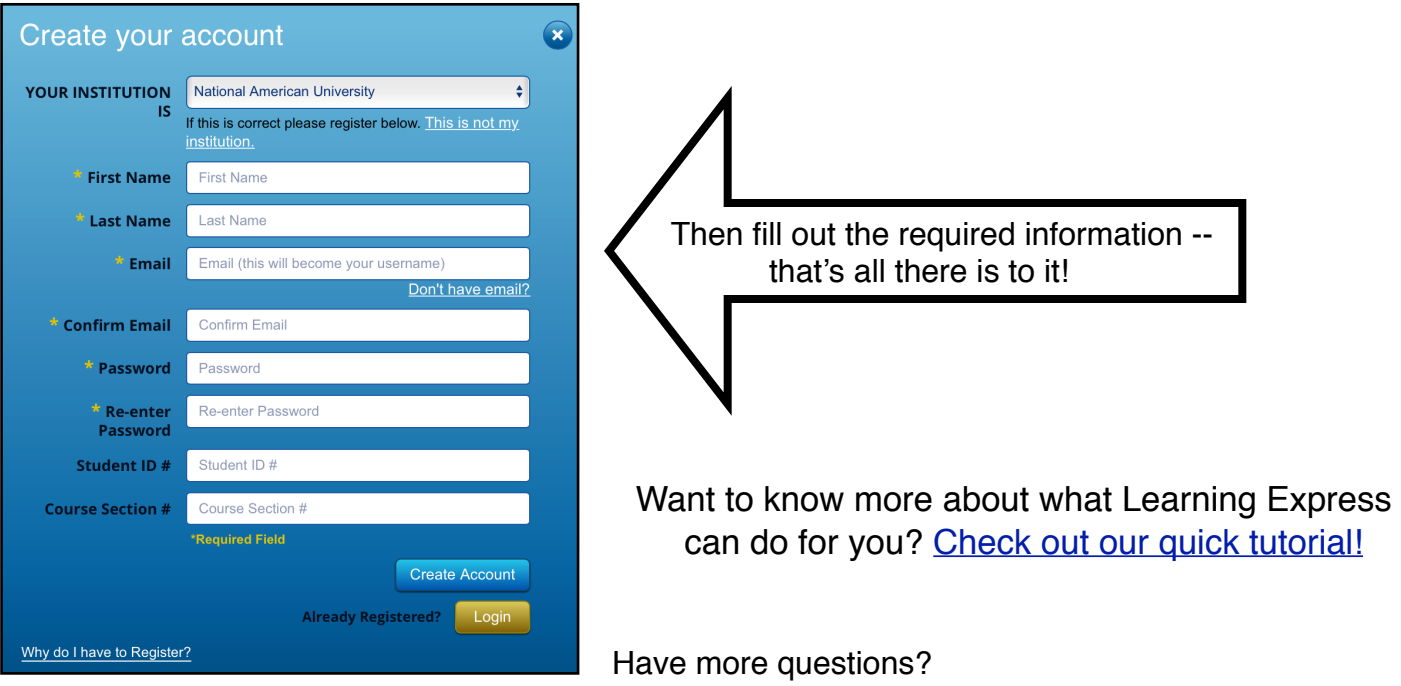

Contact: [AskALibrarian@national.edu](mailto:AskALibrarian@national.edu)